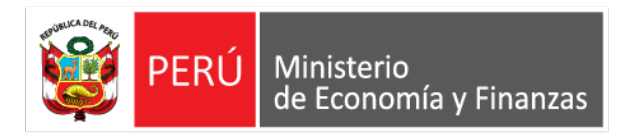

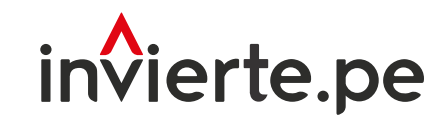

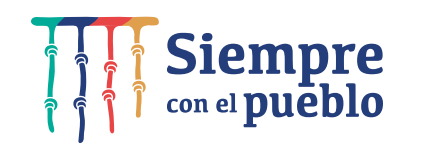

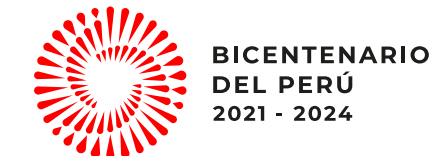

## Registro en la fase de ejecución de proyectos e inversiones - Formato Nº 8

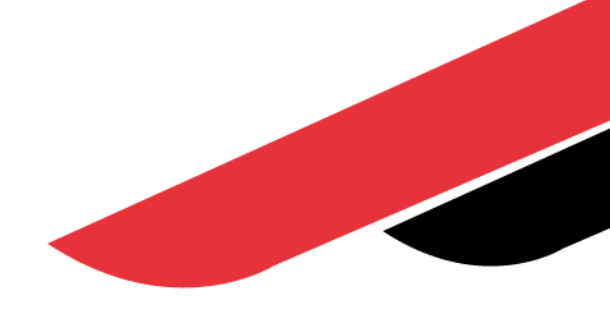

Julio, 2022

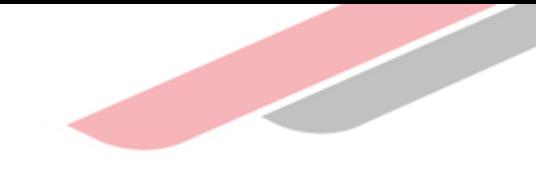

## Capacidad

Capacitar a los operadores del invierte.pe en el registro adecuado y oportuno de la fase de ejecución de una inversión, a través del Formato Nº 08.

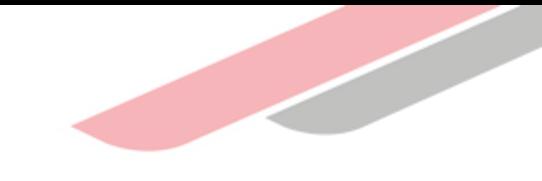

## Contenidos

- 1. Aspectos generales
- 2. Registro en la fase de ejecución Formato Nº 08
- 3. Ejecución con más de un ET/DE
- 4. Conclusiones

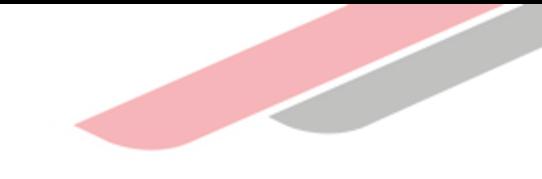

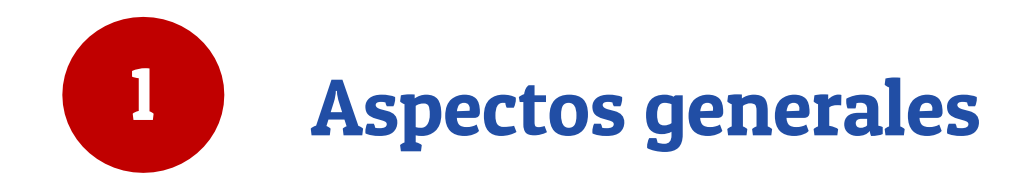

### Siglas o acrónimos

Z,

- DE: Documento equivalente (adquisición de mobiliario y equipamiento, consultorías, y otros.
- ET: Expediente técnico
- PI: Proyecto de inversión
- UEI: Unidad Ejecutora de Inversiones
- UF : Unidad Formuladora
- UP: Unidad Productora (IIEE, establecimiento de salud)
- BI: Banco de Inversiones
- SFL: Saneamiento físico legal

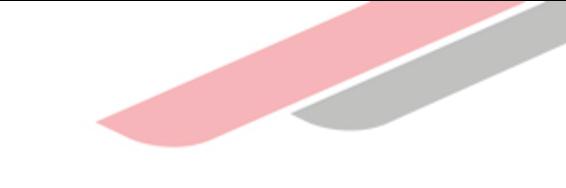

### Inicio y alcance de la Fase de Ejecución\*

Las inversiones ingresan a la Fase de Ejecución siempre que cuenten con:

Declaración de viabilidad (PI) Aprobación (IOARR)

Registro en el Programa Multianual de Inversiones (PMI)

**\* Art. 29.1 Directiva General del Invierte.pe**

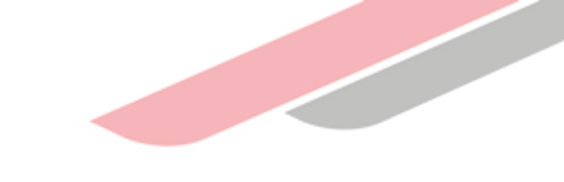

### ¿Qué involucra la Fase de Ejecución?\*

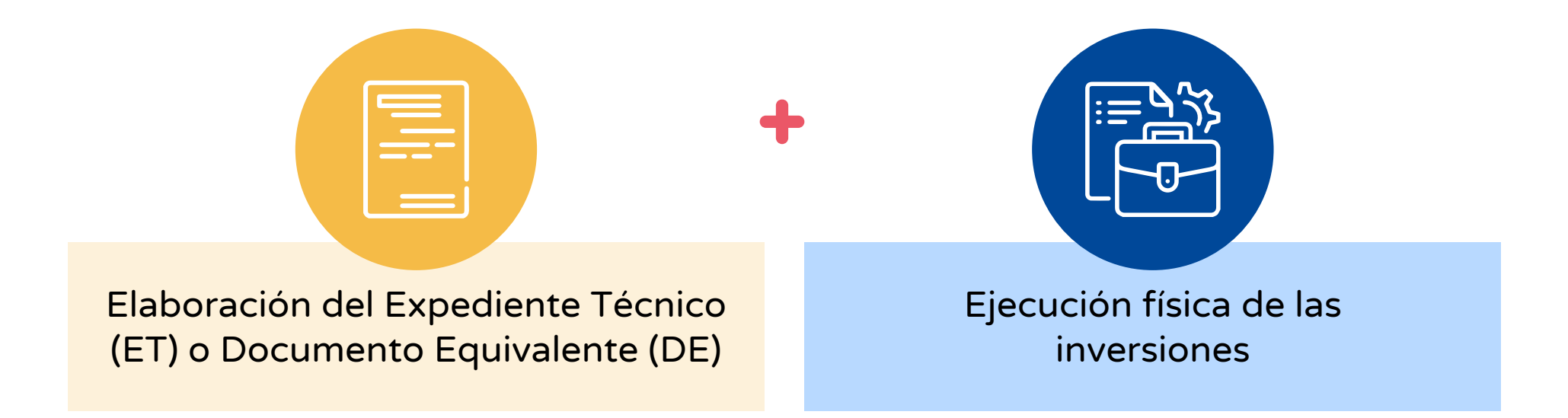

Expediente Técnico o Documento equivalente: Son los documentos que se elaboran para desarrollar un diseño definitivo y estimar con precisión los costos de una inversión.

- $\checkmark$  Especificaciones técnicas: Equipamiento (incluyen los estudios de mercado para los costos referenciales).
- $\checkmark$  Términos de referencia: Servicios o desarrollo de capacidades.
- $\checkmark$  Expediente Técnico: Se elabora cuando la inversión comprende por lo menos un componente de obra. (Art. 5 de la Directiva General y Sección 2.6.1 de la Guía General del Invierte.pe)

## Concepción técnica:

#### ¿Qué implica?\*

- Es la alternativa de solución con la que se busca lograr el objetivo central del proyecto de inversión, acorde con la evaluación técnica y económica realizada en la ficha técnica o el estudio de preinversión.
- La ejecución de esta alternativa de solución debe permitir lograr la meta de producto asociada a las brechas identificadas y priorizadas en la Programación Multianual de Inversiones.

### Dimensionamiento:

#### ¿Qué implica?\*

• Es la condición por la cual el tamaño o capacidad de producción del PI guarda correspondencia con la demanda por el bien o servicio, dentro del área de influencia del PI.

La concepción técnica se refleja en el objetivo central del PI donde se identifica el servicio público y el área de influencia donde se ubica la población objetivo.

Es responsabilidad de la UF verificar que se mantiene la concepción técnica entre la ficha viable y el ET, y que se cumplan las condiciones de dimensionamiento y viabilidad del PI.

### Análisis de la concepción técnica

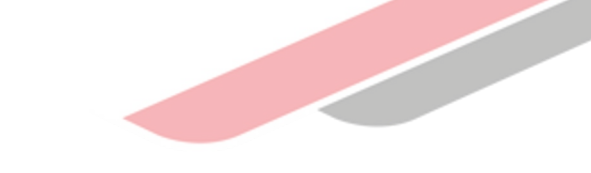

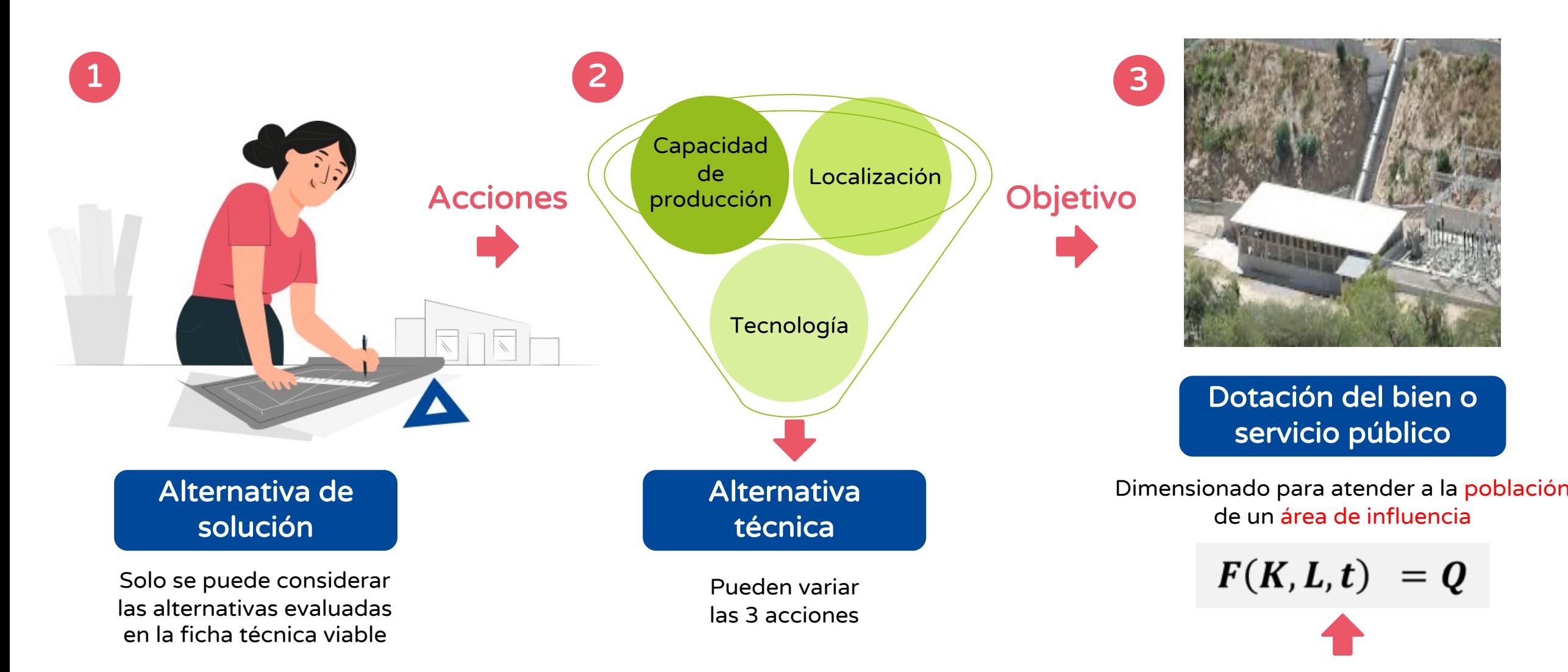

Metas de producto para contribuir al cierre de brechas

#### Modificaciones que un PI puede presentar en la Fase de Ejecución\*

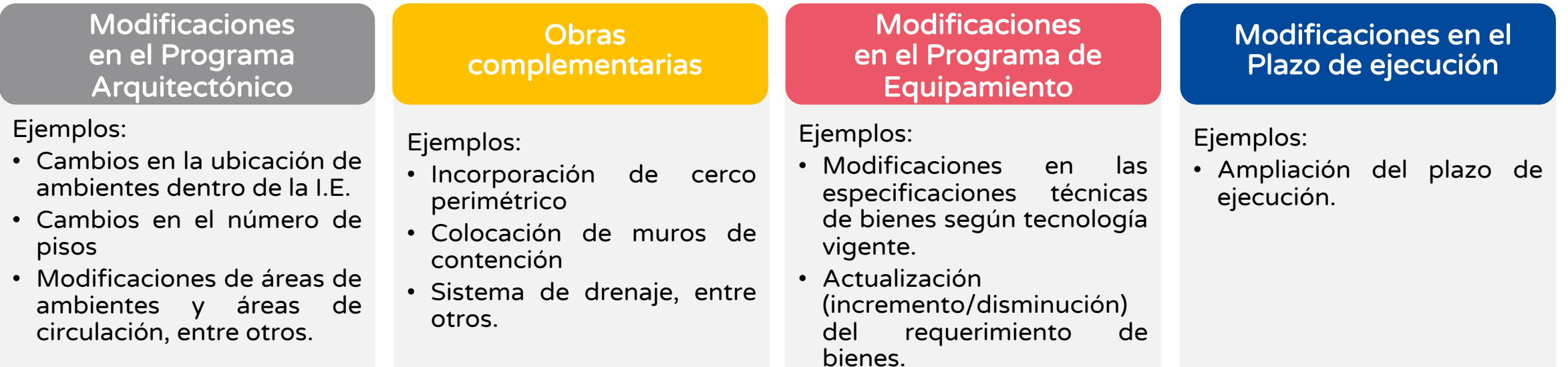

#### Modificaciones que un PI no puede presentar en la Fase de Ejecución\*

Un PI viable cuyo objeto de intervención es el nivel primaria de una I.E., no puede presentar una modificación que implique ampliar la intervención del PI para incluir también el nivel secundaria de dicha I.E.

Un PI viable no puede presentar una modificación que implique un cambio de localización fuera del ámbito de influencia (fuera del espacio geográfico donde se ubica la población afectada).

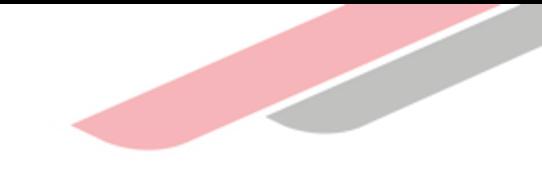

# Registro en la fase de ejecución - Formato Nº 08

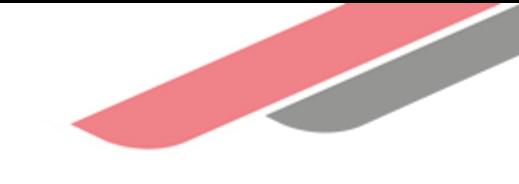

## ¿Qué es el Formato N° 08?

Es una herramienta de gestión que permite realizar los registros que se requieran hacer después que un proyecto de inversión fuera declarado viable o una IOARR fuera aprobada. Nos permite contar con información actualizada de ejecución, en comparación a la registrada previamente en el Formato N.° 07

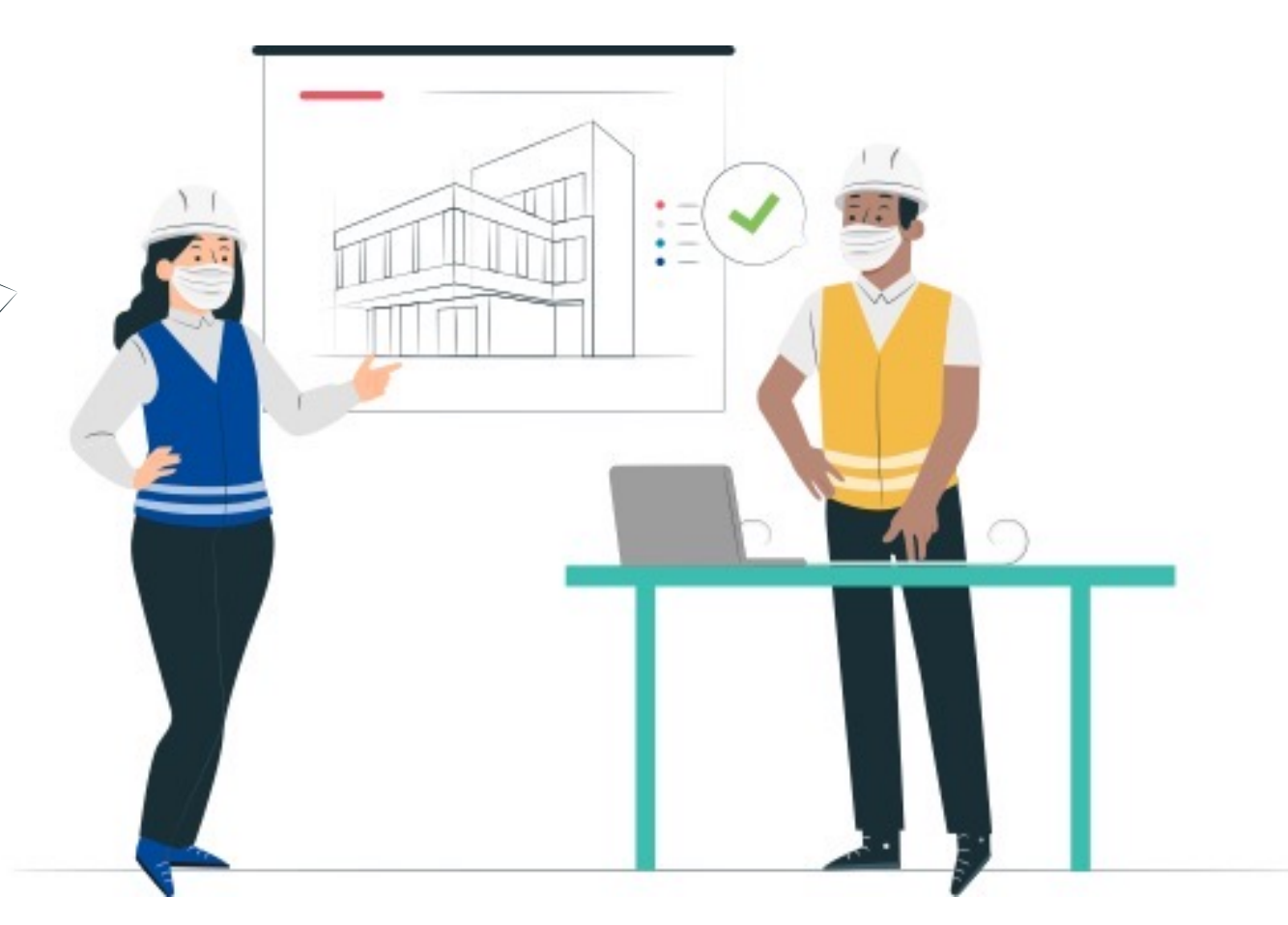

### Estructura del formato N° 08

El Formato N**°** 08-A

SECCIÓN A: Información de la fase de Formulación y Evaluación, consistencia

• Se registra las modificaciones de la fase de formulación y evaluación antes de la aprobación del ET/DE Aprobación de consistencia.

SECCIÓN B: Información de la fase de Ejecución, ET o DE y programación

• Registro de documentos de aprobación del resultado del ET/DE aprobado. •Programación del PI Señalar si la ejecución será con mas de un ET.

SECCIÓN C: Información de la fase de Ejecución durante la Ejecución física

• Registra las modificaciones durante la ejecución física. (Toda modificación debe ser sustentada).

Formato N**°** 08-C

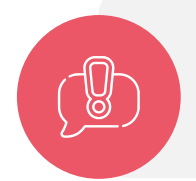

- Las modificaciones durante la ejecución física del PI se registran antes de ser ejecutadas.
- En la sección A del Formato N° 08-A no se registran actualizaciones de estudios/fichas por pérdida de vigencia de viabilidad.

## Órganos responsables

A continuación se muestra a los responsables del registro en el Formato:

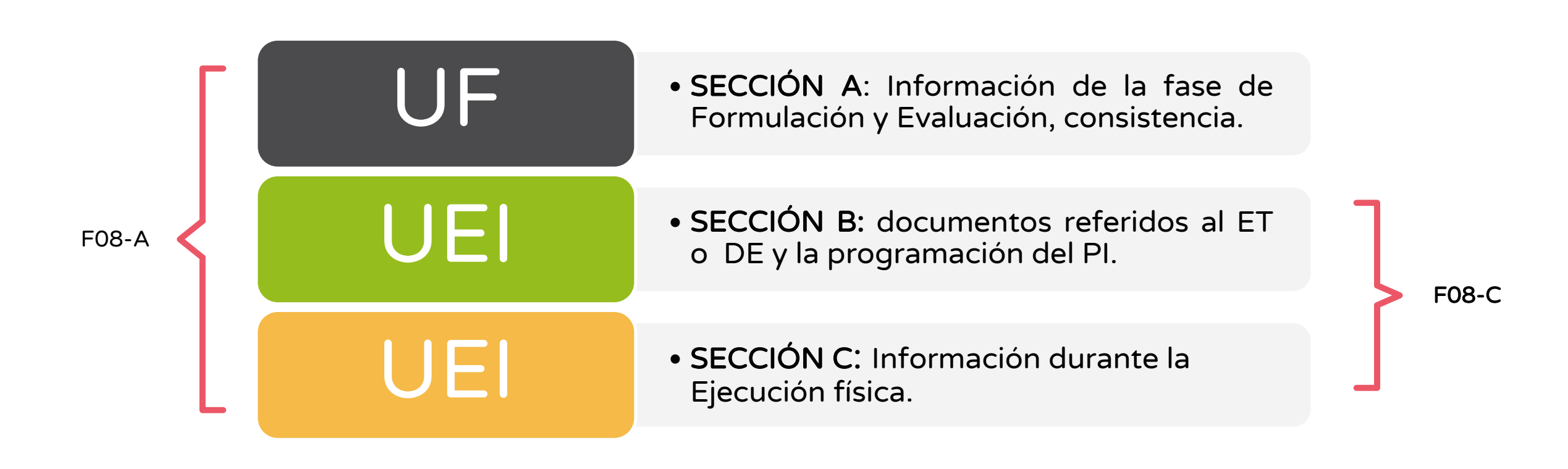

### Acceso al registro del Formato N° 08-A

1

2

- El responsable de la UF/UEI debe hacer clic en el módulo ejecución y luego en el registro de PI.
- Ingresar el código único de inversiones y luego hacer clic en buscar:

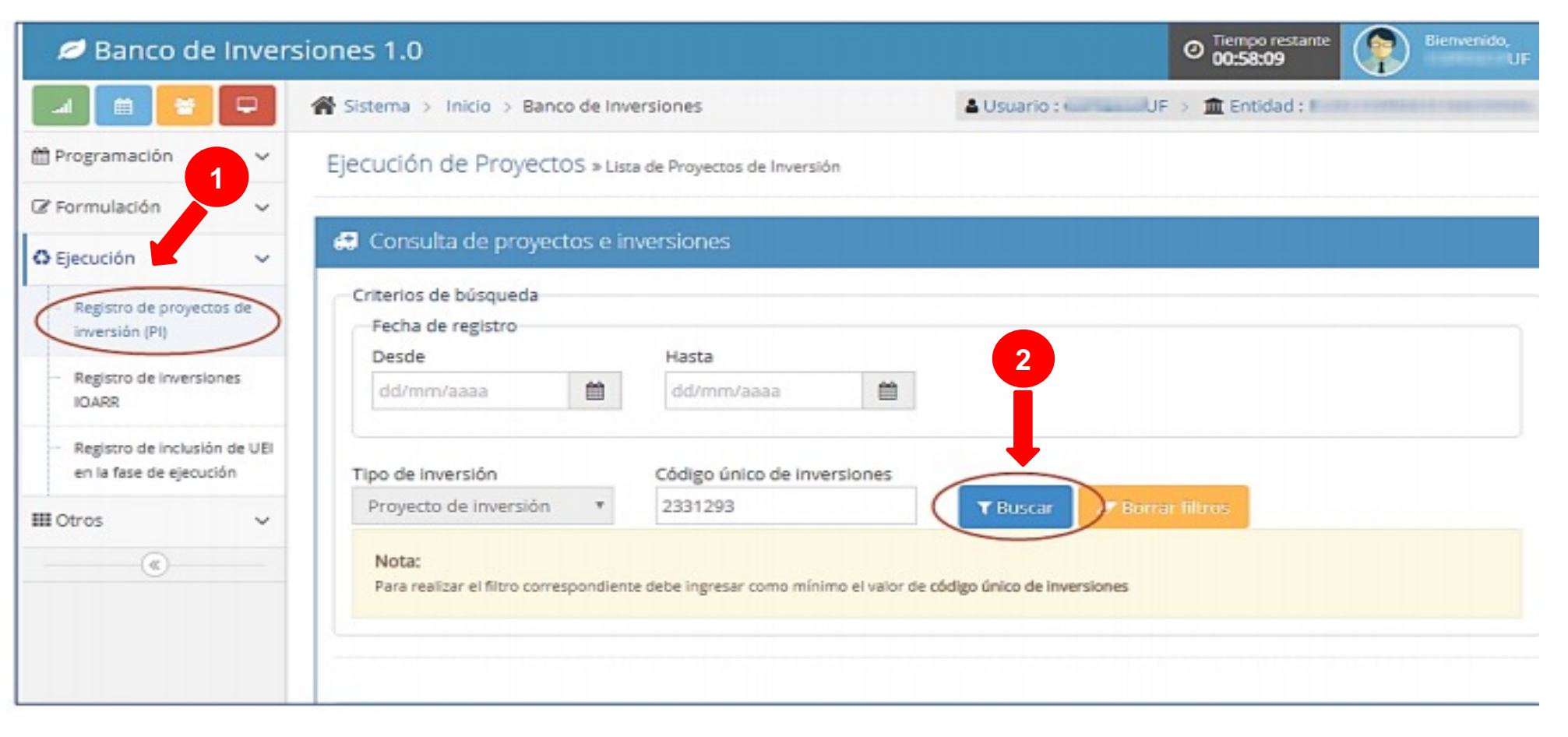

### Acceso al registro del Formato N° 08-A

Luego de ubicado el PI, el responsable de la UF/ UEI debe hacer clic en el ícono de para iniciar el registro del Formato N° 08-A.

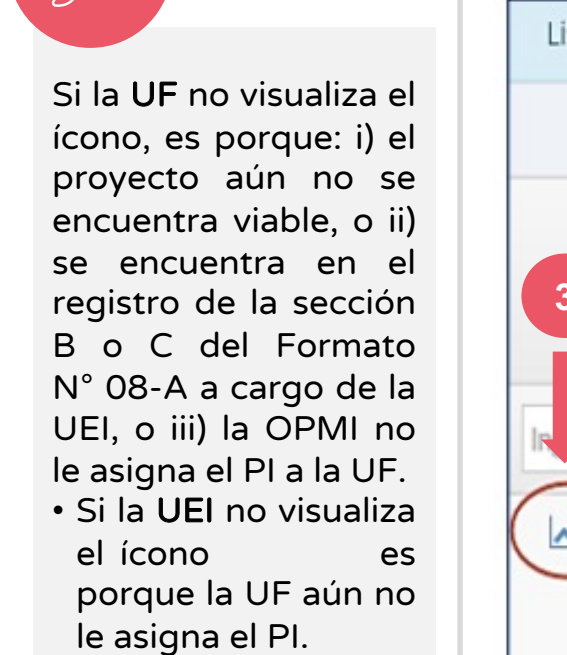

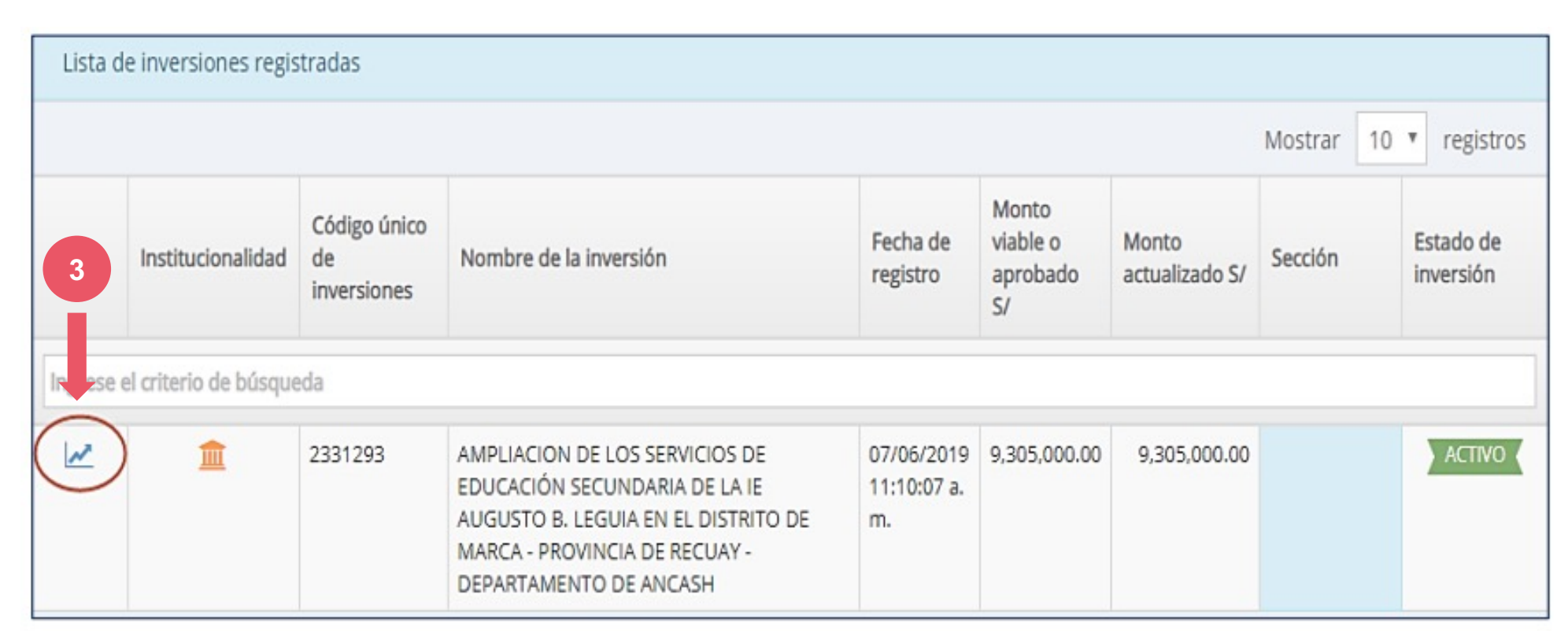

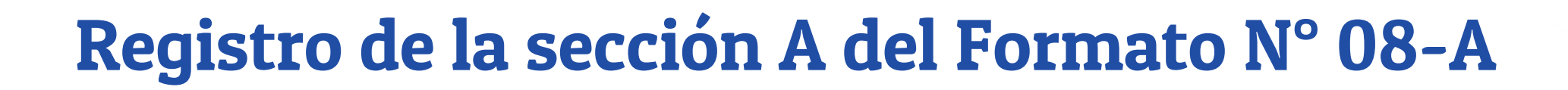

Es importante tener en cuenta que solo la UF es responsable de ingresar los datos en esta sección. En tal sentido, mientras la UF no finalice la sección A, la UEI correspondiente no podrá acceder a la sección B y C.

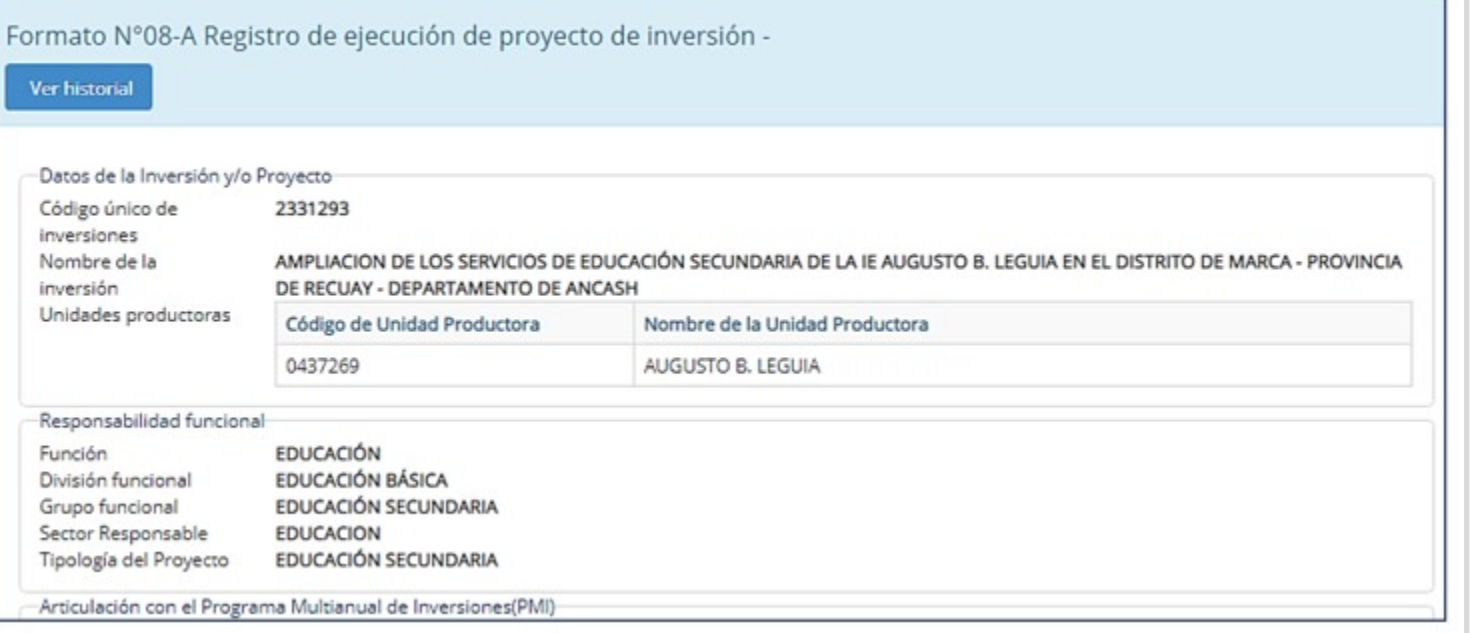

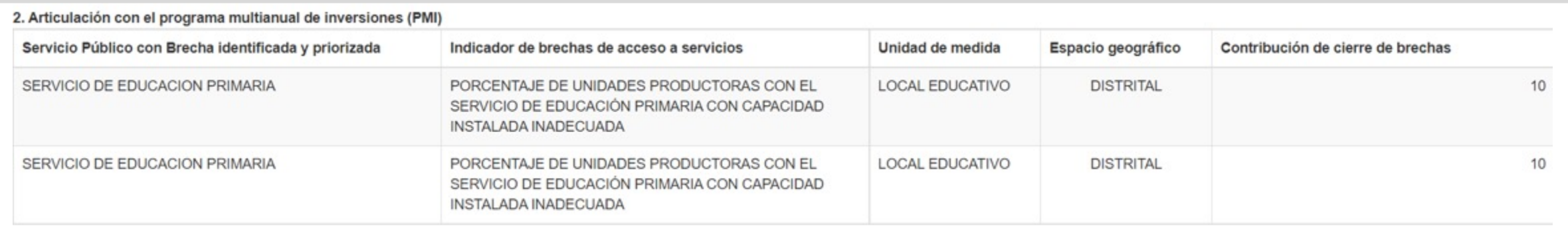

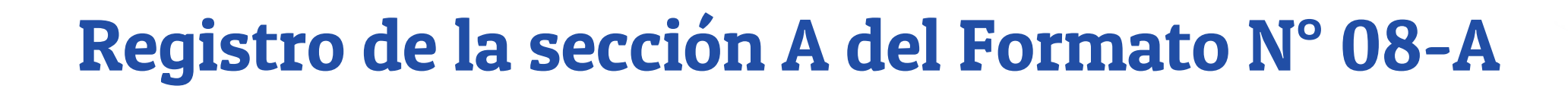

Para los PI declarados viables en el marco del Invierte.pe, se debe tener en cuenta que la información registrada en el columna "Fase de Formulación y Evaluación" de cada cuadro de las subsecciones del Formato N.° 08-A proviene del Formato N.° 07-A y no será editable. Por lo que, antes de la aprobación de consistencia, registrarán todas las modificaciones en la columna "Fase de Ejecución" de cada cuadro.

Para los PI declarados viables en el marco del SNIP, solo se debe registrar información en la columna "Fase de Ejecución". La información registrada en la columna "Fase de Formulación y Evaluación" se encontrará vacía y no será editable.

En el caso de que la UP cambie de localización se deberá adjuntar el Informe Técnico que sustente la nueva localización de la UP, teniendo en cuenta que debe encontrase dentro del mismo ámbito de influencia.

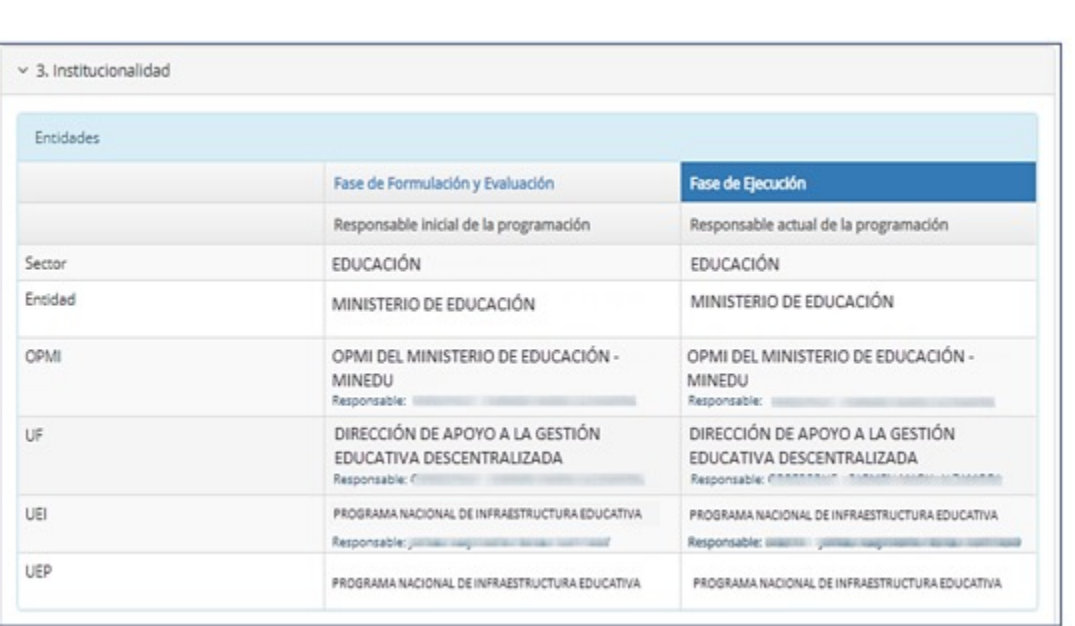

~ 4. Modificaciones antes de la aprobación del expediente técnico o documentos equivalentes

4.1 Localización geográfica del proyecto de inversión

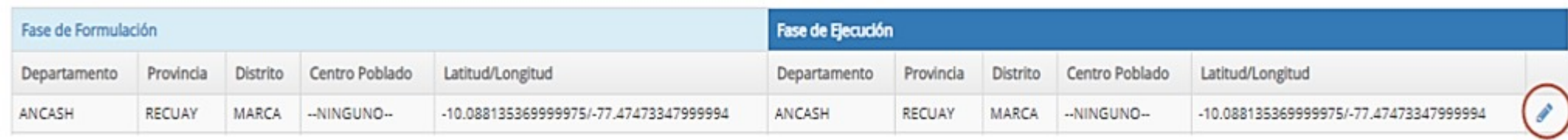

Respecto a la Contribución del PI al cierre de brechas (subsección 4.2), se pueden modificar las metas por año que se esperan obtener con relación a la reducción de la brecha identificada.

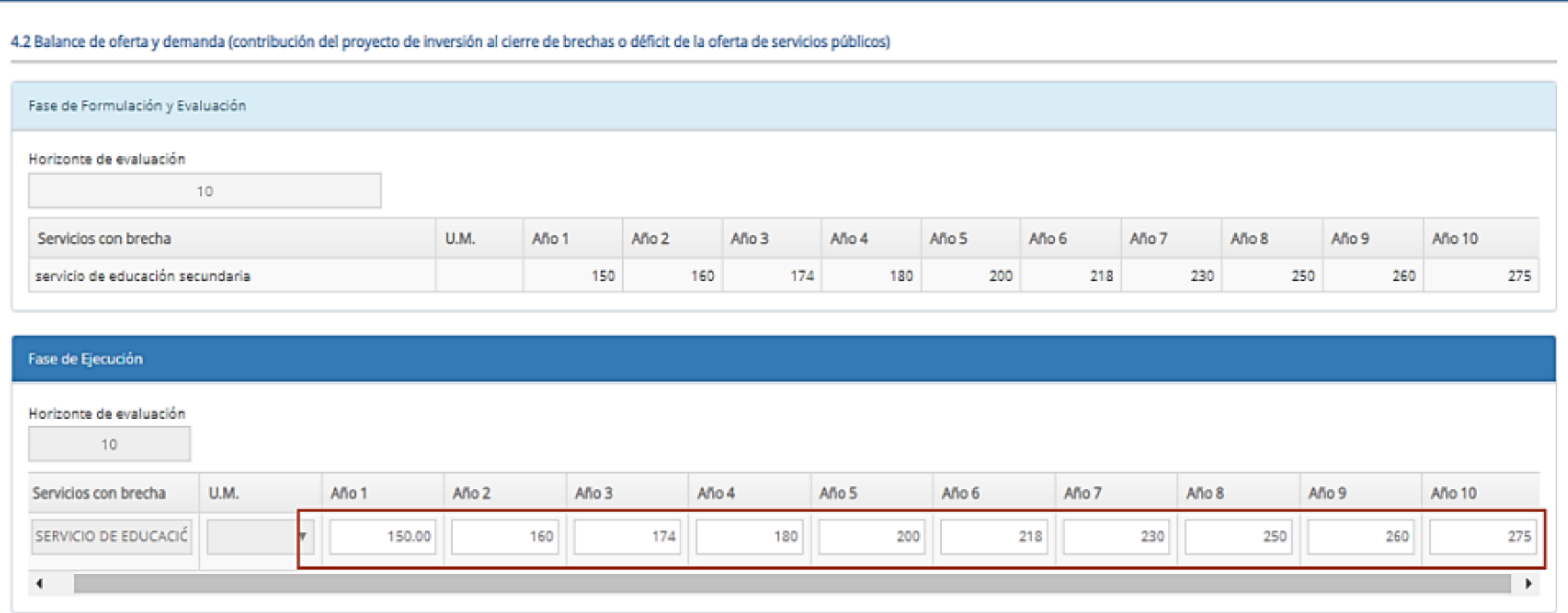

El responsable de UF puede registrar modificaciones de la acción, tipo de factor productivo, y unidades de medidas. Asimismo, puede modificar los costos a precios de mercado de las acciones, gestión del PI, ET, supervisión y liquidación. También se puede agregar un nuevo producto y cambiar la UEI seleccionando el ícono.

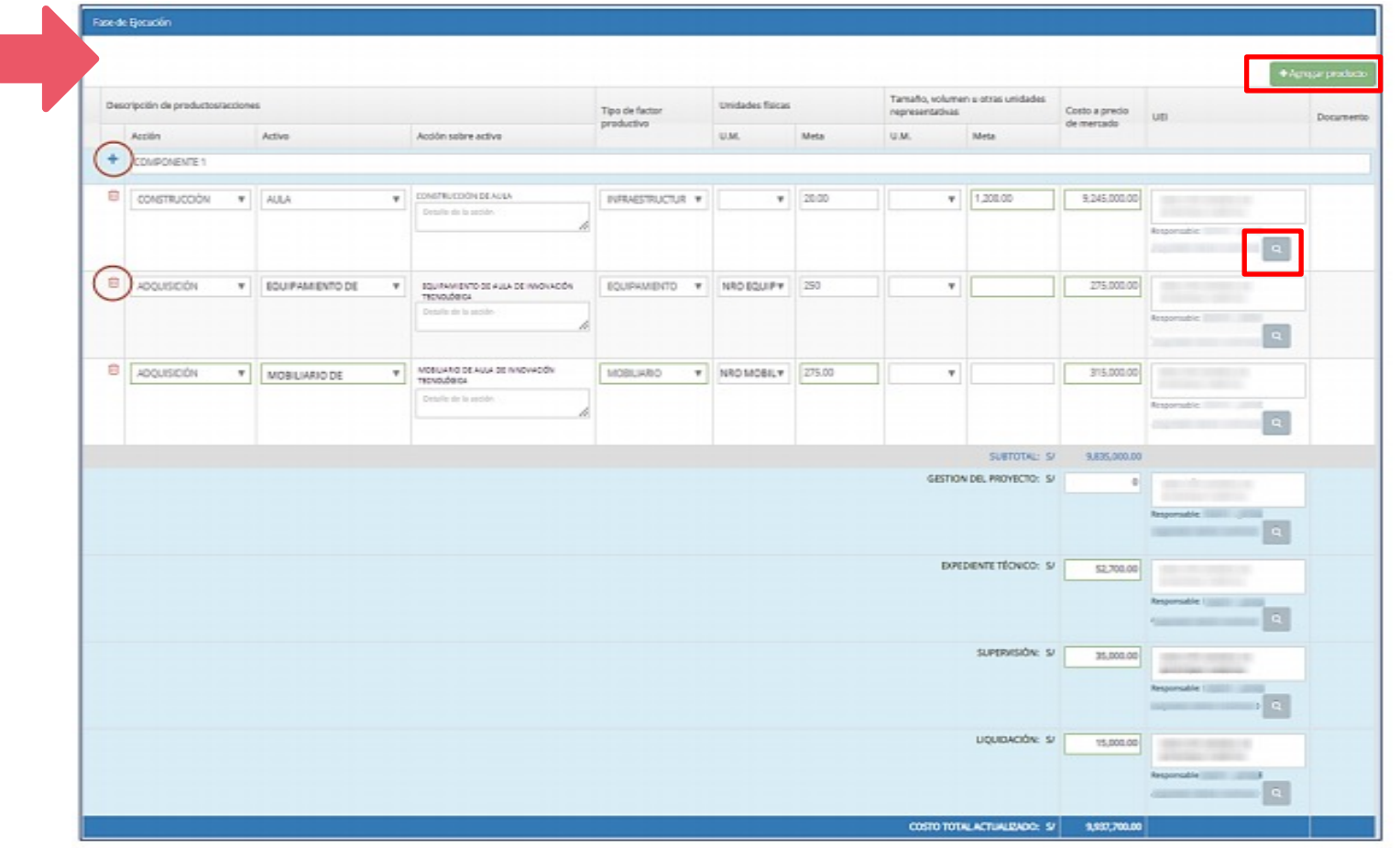

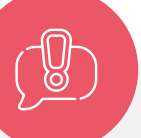

#### Muy importante:

• Si el PI ejecutará con más de un ET o DE, en esta sección A se deben registrar todas las acciones y productos que constituyan el PI es decir las acciones que vienen del ET/DE y las que vienen del estudio de pre inversión. Si no se registra toda la información, luego no se podrán vincular los nuevos ET o DE a las acciones respectivas.

• Si durante la elaboración del ET o DE, se presentan modificaciones al PI, la UEI debe sustentar a la UF dichas modificaciones a fin de que las evalúe y proceda con su registro en la sección A del Formato 08-A, en caso corresponda.

• En la última sub sección denominada 4.5 Actualización de indicadores de rentabilidad, el responsable de UF puede modificar los indicadores de rentabilidad para el criterio de decisión de la alternativa seleccionada en los cuadros de la columna denominada .

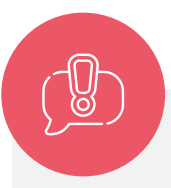

La evaluación de los indicadores de rentabilidad es de todo el PI, así se tenga más de un ET/DE.

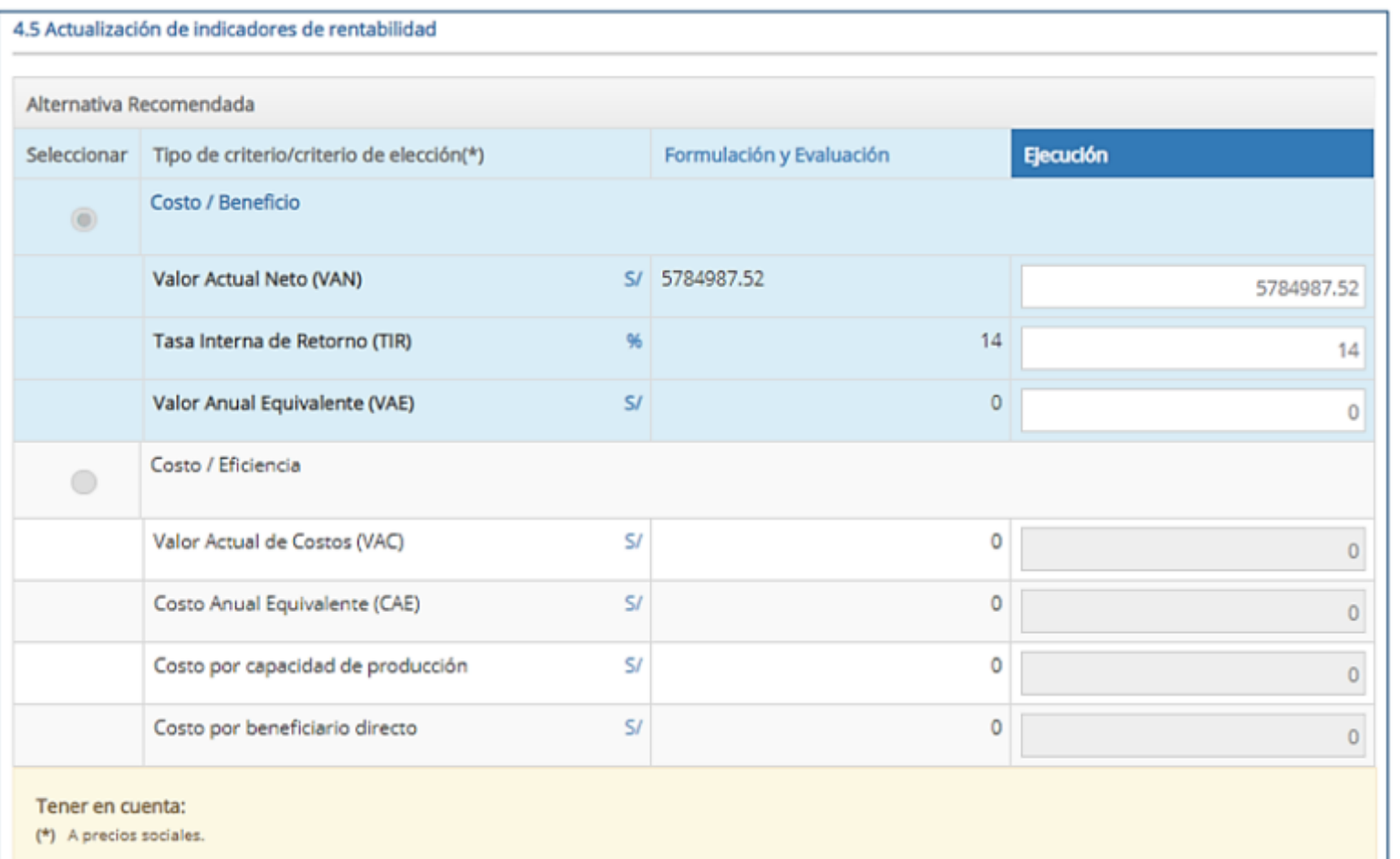

- Para el registro de las modificaciones antes de la aprobación del ET o DE, es importante tener en cuenta lo siguiente:
- Para el registro de modificaciones de aquella información que no es resultado final de la elaboración del ET o DE del PI se selecciona la opción **e Grabar modificaciones al PI** Se debe tener en cuenta que al seleccionar esta opción, se considera como costo actualizado lo registrado hasta el momento.
- Para el registro de modificaciones de aquella información que se ha generado como resultado final de la elaboración del ET o DE con el cual se ejecutará el PI, se debe cargar el documento que apruebe la consistencia del PI a través del ícono **y luego seleccionar la opción O** Aprobar consistencia
- Todas las modificaciones deben tener un documento de sustento que será evaluado y registrado por la UF en notas del Formato N° 08-A.
- Finalmente, cuando se haya registrado información en todos los campos y se haya seleccionado la opción "Aprobar consistencia" aparecerá un mensaje de confirmación en el cual deberá seleccionar la opción "Aceptar". Consecuentemente esta acción habilitará la sección B para el responsable de UEI.

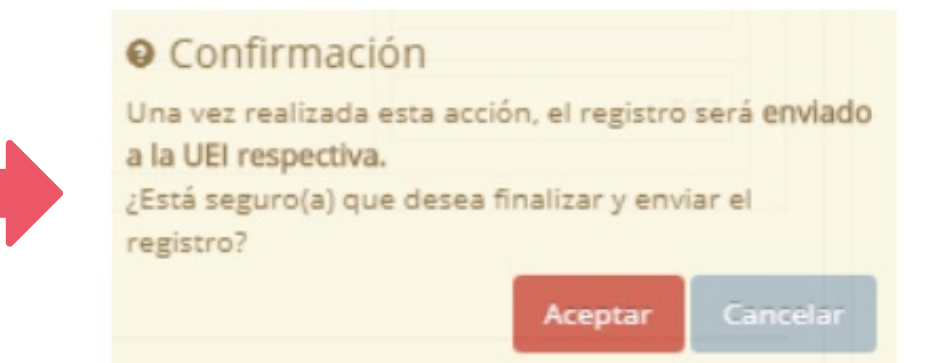

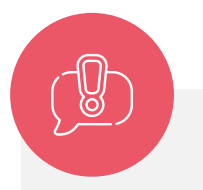

La consistencia (sección A) se aprueba para todo el PI así se vaya a ejecutar con más de un ET/DE.

### Registro de consistencia resultado de elaboración de ET/DE

• Cuando se haya registrado la información en todos los campos y se haya seleccionado la opción "Ir a aprobación de consistencia" aparecerá un mensaje de confirmación en el cual deberá seleccionar la opción "Aceptar". Consecuentemente, esta acción habilitará la sección B para el responsable de UEI.

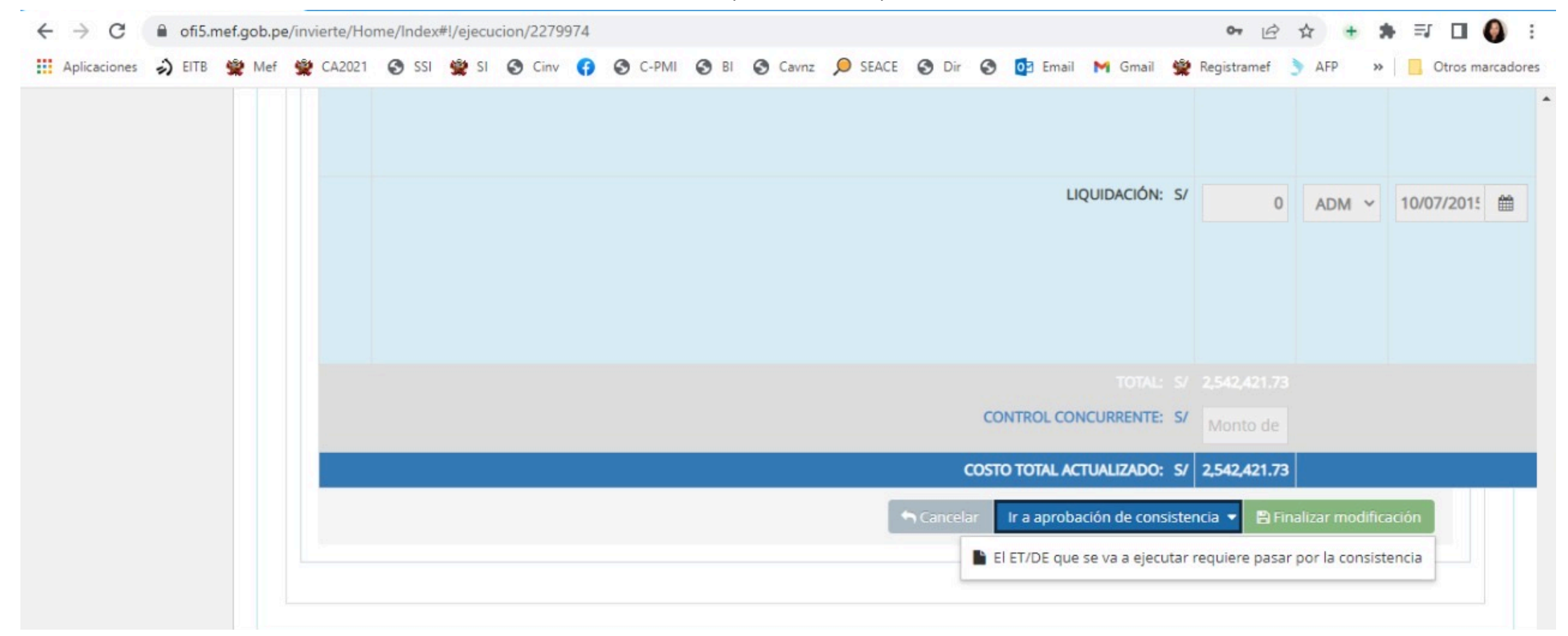

#### Casos en los que se debe registrar/aprobar la consistencia:

El informe de consistencia aprobado por la UF, tiene como objetivo verificar que se mantiene la concepción técnica del estudio/ficha viable en el ET/DE elaborado, y su estructura de manera referencial puede contener los siguientes puntos: antecedentes, análisis del PI y, conclusiones. Es importante señalar que la sección de análisis señalada podría contener una comparación entre las metas iniciales vs. metas del ET/DE, sustentando las diferencias de metas y costos, lo cual contribuye a una revisión más ágil y de fácil visualización.

#### INFORME N.º 002-2021-UF-LTMMDSR

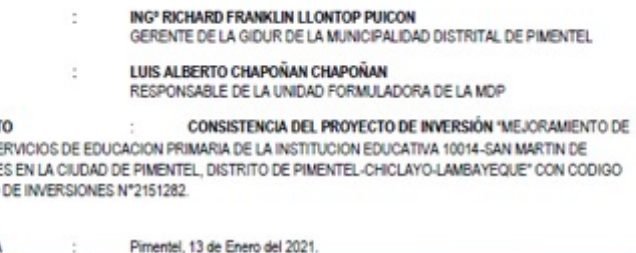

Por medio del presente me dirijo a Usted para expresar mi contial saludo, y a la vez para informarle lo siguien Que debido a la actualización del expediente del proyecto con código único de Inversiones 2151282

ENTO DE LOS SERVICIOS DE EDUCACION PRIMARIA DE LA INSTITUCION EDUCATIVA 10014-IN DE PORRES EN LA CIUDAD DE PIMENTEL. DISTRITO DE PIMENTEL-CHICLAYO-LAMBAYEQUE

con el siguiente presupuesto

DE

**ASUNT** 

LOS SE PORRE

**UNICO** 

**FECHA** 

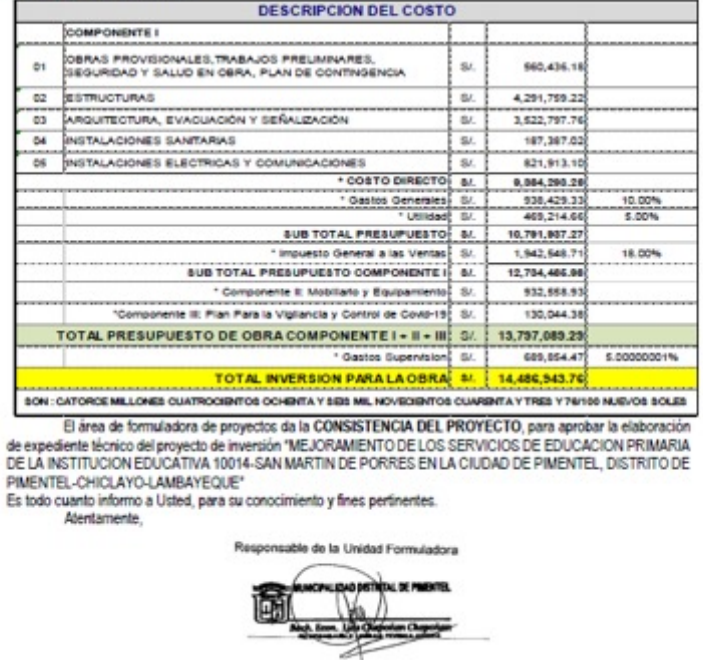

#### Otro ejemplo de informe de consistencia:

#### **INFORME TÉCNICO DE CONSISTENCIA** N° 002-2019-MDY-GI-UF-JBGR

#### **I. ASPECTOS GENERALES**

#### **1.1. DATOS GENERALES**

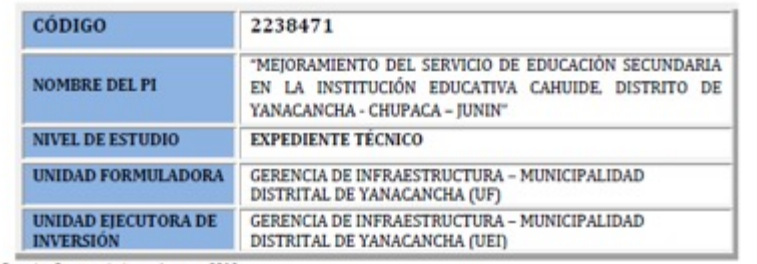

Fuente: Banco de Invertiones - 2019

#### 1.2. VARIACIÓN EN EL MONTO DE INVERSIÓN

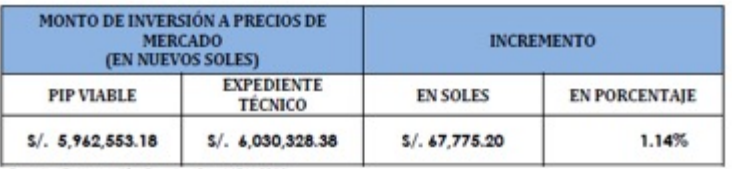

Fuente: Elaboración Propia, GI - MDY 2019

#### 1.3. RESULTADO DE LA EVALUACIÓN SOCIAL

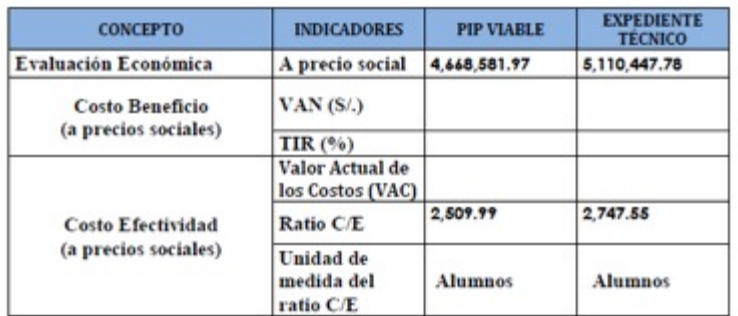

#### 1.4. RESULTADO DE LA EVALUACIÓN DE LA CONSISTENCIA

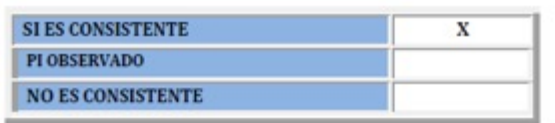

#### **I. ANALISIS DE CONSISTENCIA**

#### 2.1. ANTECEDENTES:

En el Marco del D.L. 1252, Decreto Legislativo que crea el Sistema Nacional de Programación Multianual y Gestión de Inversiones y deroga la Ley Nº 27293. Ley del Sistema Nacional de Inversión Pública. (Invierte.Pe), la Municipalidad Distrital de Yanacancha, a través de la Gerencia de Infraestructura (Unidad Formuladora), realizó la consistencia entre el estudio de Pre Inversión a nivel de Perfil declarado viable y el Expediente Técnico del Proyecto de Inversión denominado: "MEJORAMIENTO DEL SERVICIO DE EDUCACIÓN SECUNDARIA EN LA INSTITUCIÓN EDUCATIVA CAHUIDE. DISTRITO DE YANACANCHA -CHUPACA - JUNIN"

- √ PIP Registrado en el Banco de Proyectos el 30/07/2013, con código SNIP Nº 268441.
	- Estado del Perfil: APROBADO
	- Estado de la Viabilidad: VIABLE
- Declarado viable con INFORME TECNICO Nº041-2015-OPI-MDY/LLR, por el especialista y jefe de la Entidad Evaluadora de la Municipalidad Distrital de Yanacancha ECON. Laura Leyva Rivas, con fecha 15/12/2015.
- Con fecha 23/10/2015. MEDIANTE INFORME Nº 203-2015-ESLT/SGODU/MDY el Arq. Edison Lapa Quispe Aprueba el Expediente Técnico "MEJORAMIENTO DEL SERVICIO DE EDUCACIÓN SECUNDARIA EN LA INSTITUCIÓN EDUCATIVA CAHUIDE, DISTRITO DE YANACANCHA - CHUPACA - JUNIN"
- ← Con fecha 16/12/2015 mediante RESOLUCIÓN DE ALCALDIA N°-0156-2015. AMDY, Aprueba el expediente Técnico del Provecto "MEJORAMIENTO DEL SERVICIO DE EDUCACIÓN SECUNDARIA EN LA INSTITUCIÓN EDUCATIVA CAHUIDE, DISTRITO DE YANACANCHA - CHUPACA - JUNIN", por un monto total de inversión s/. 5, 772,833.86 (Cinco Millones Setecientos Setenta y Dos Mil Ochocientos Treinta y Tres con 86/100 soles).
- ← Reporta 01 reaistro en la Fase de Ejecución
	- Con fecha 17/12/2015, registra formatos 15 y 16 por un monto de 5. 772,833.86 Soles.
- √ Con fecha 08/01/2019 mediante INFORME Nº 001-2019/GI/MDY, el Ara. Carlos Alberto Meza Canto, Gerente de Infraestructura de la Municipalidad Distrital de Yanacancha, ratifica la Actualización de Costos del Expediente Técnico "MEJORAMIENTO DEL SERVICIO DE EDUCACIÓN SECUNDARIA EN LA INSTITUCIÓN EDUCATIVA CAHUIDE, DISTRITO DE YANACANCHA -

#### 2.2. ANALISIS DEL PROYECTO DE INVERSIÓN (PI)

#### a) OBJETO DEL PROYECTO DE INVERSIÓN:

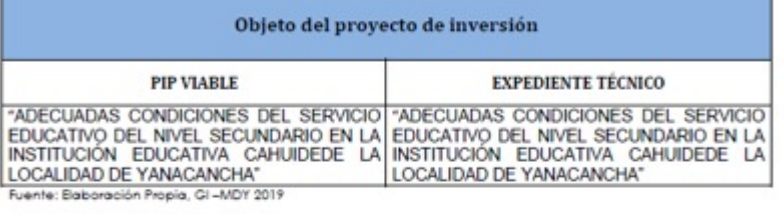

#### b) ALTERNATIVA SELECCIONADA

n

P

υ

![](_page_24_Picture_164.jpeg)

![](_page_24_Picture_30.jpeg)

### Otro ejemplo de informe de consistencia:

![](_page_25_Picture_69.jpeg)

e) Los costos de Operación y Mantenimiento del PI a ejecutar es:

Fuente: Elaboración Propia, GI - MDY 2019

f) Otros Criterios de Evaluación del PI a ejecutar es:

![](_page_25_Picture_70.jpeg)

Fuente: Elaboración Propia. GI - MDY 2019

#### III. CONCLUSIONES Y RECOMENDACIONES.

#### 3.1. CONCLUSIONES:

De acuerdo al análisis de consistencia entre el estudio de Pre Inversión a nivel de Perfil declarado viable y el Expediente Técnico, la Unidad Formuladora de la Gerencia de Infraestructura de la Municipalidad Distrital de Yanacancha mediante el presente INFORME TÉCNICO DE CONSISTENCIA Nº 001-2019-MDY-GI-UF-JBGR, recomienda la APROBACION Y CONSISTENCIA del proyecto<br>denominado: "MEJORAMIENTO DEL SERVICIO DE EDUCACIÓN SECUNDARIA EN LA INSTITUCIÓN EDUCATIVA CAHUIDE. DISTRITO DE YANACANCHA - CHUPACA - JUNIN", registrado con código único Nº2238471, la misma que ha demostrado ser pertinente con los lineamientos sectoriales de la Municipalidad Distrital de Yanacancha, además de estar acorde con D.L. 1252, Decreto Legislativo que crea el Sistema Nacional de Programación Multianual y Gestión de Inversiones y

#### 3.2. RECOMENDACIONES:

Se recomienda continuar con la siguiente etapa del ciclo del Proyecto, es decir la Fase de Ejecución, el cual deberá ejecutarse sobre la base del presente INFORME DE CONSISTENCIA.

Yanacancha. 14 de Enero del Año 2019.

Atentamente.

![](_page_25_Figure_14.jpeg)

- El responsable de la UEI debe hacer clic en el módulo "Ejecución" y luego en el registro de proyectos de inversión. **1**
	- Ingresar el código único de inversiones y luego hacer clic en buscar .

**2**

Se podrá visualizar que en la columna "Sección" se muestra "Expediente Técnico" lo cual indica que el PI se encuentra en la sección B del Formato N° 08-A. Se selecciona el ícono para iniciar con el registro. **3**

![](_page_26_Picture_118.jpeg)

![](_page_26_Picture_6.jpeg)

![](_page_27_Picture_1.jpeg)

![](_page_27_Picture_18.jpeg)

![](_page_27_Picture_19.jpeg)

![](_page_28_Picture_0.jpeg)

Luego de adjuntar los documentos correspondientes, se deberá realizar el vinculo de la acción con el ET o DE.

![](_page_28_Picture_2.jpeg)

Para el caso de la ejecución de un PI con más de un ET/DE, la vinculación se realizará con el último ET/DE cargado. Se debe vincular solo para las acciones que han sido materia de consistencia, ya que en caso se retorne a la sección A, estas acciones no podrán ser modificadas.

![](_page_28_Picture_136.jpeg)

PUBLICIDAD : 3119703 Recibo Nº 2020-81-12994 CERTI. LITERAL - PREDIOS Partida Nº 11124206

![](_page_29_Picture_2.jpeg)

**REGISTRO DE PROPIEDAD INMUEBLE** RUBRO : PARTIDA DE INDEPENDIZACION (1ERA. DOMINIO) 900001

#### A) ANTECEDENTE DOMINIAL

A00001

El área de 6,114.41 m2, se ha independizado de la P.E. Nº 11000966.

#### **B) DESCRIPCIÓN DEL INMUEBLE B00001**

UBICACIÓN: El área de 6,114.41 m2, de las Pampas de Pimentel, del Distrito de Pimentel, Provincia de Chiclavo. Departamento de Lambayeque. LÍNDEROS Y MEDIDAS PERIMÉTRICAS: POR EL NORTE : Con Av. Juan Velasco Alvarado, con 121.79 ml. POR LA SUR : Con Paseo Escolar, con 112.32 ml. POR LA ESTE : Con Calle Los Laureles, con 80.75 ml. POR EL OESTE : Con Calle Leonardo Ortiz, con 28.60 ml.

#### C) TÍTULODE DOMINIO C00001

INDEPENDIZACIÓN.- En virtud de la Ley Nº 26512 y D.S. Nº 130-2001-EF, se efectúa la independización a favor del ESTADO PERUANO representado por el MINISTERIO DE EDUCACIÓN - INSTITUCION EDUCATIVA PRIMARIA DE MENORES N°10005 SANTA ROSA DE LIMA: quien ha adquirido el dominio del inmueble que corre inscrito en la presente Partida Registral.

**D) GRAVAMENES Y CARGAS DOO01** Inscripciones anteriores a la independización: NINGUNA,-

El título fue presentado el 16/07/2010 a las 01:39:16 PM horas, bajo el Nº 2010-00044022 del Tomo Diario 0030. Derechos cobrados S/.108.00 nuevos soles con Recibo(s) Número(s) 00006124-01\_00006951-01.-CHICLAYO,12 de Agosto de 2010.

Carlos Eduárdo Garbaza Vallejos **CERTIFICADOR** Registrik Nº 11 - Sirdo Chickeyo

PUBLICIDAD : 3119703 Recibo № 2020-81-12994 CERTI. LITERAL - PREDIOS Partida № 11124206

![](_page_29_Figure_16.jpeg)

REGISTRO DE PROPIEDAD INMUEBLE RUBRO: TITULOS DE DOMINIO C00002

CAMBIO DE DENOMINACIÓN: En virtud del Oficio Nº 005242-2020-GR.LAMBIGRED-UGEL.CHIC del 18/08/2020, suscrito por el Director de la UGEL Chiclayo, Gobierno UGEL.CHIC del 18/08/2020, suscrito por el Director de la concernation instrumento Regional de Lambayeque, Angel Agustin Salazar Piscoya, se la en la presente partida,<br>solicitando el cambio de denominación del titular del predio inscrito en la presente partida, solicitando el cambio de denominación del titular del predio illacitivo en la provisión DE donde se CAMBIA la denominación del titular a ESTADO PERUANO - MINISTERIO DE **FDUCACION** 

El título fue presentado el 19/08/2020 a las 05:45:01 PM horas, bajo el Nº 2020-01184803 El título fue presentado el 19/08/2020 a las 05.45.01 Fm huias, cajo el Technols) Número(s) 00006427-662 -CHICLAYO, 25 de agosto de 2020.

NAMONI 1875TR eisterfür Püblico

![](_page_29_Picture_21.jpeg)

En la sub sección "Programación de la ejecución de inversiones", se deberá seleccionar la modalidad de ejecución para la acción, la fecha de inicio y de término de la ejecución de cada una de las acciones; así como la fecha de entrega del activo para la operación y mantenimiento. Tener en cuenta que se deben registrar las fechas para todas las acciones que constituyan el PI, independientemente si la ejecución se realizará o no con más de un ET/DE.

![](_page_30_Picture_38.jpeg)

![](_page_30_Picture_3.jpeg)

Importante: mantener actualizada la información de las fechas de inicio y término de ejecución de los productos/acciones del PI en el formato N.° 08-A debido a que dichas fechas están vinculadas directamente con el formato N.° 12-B y la PMI.

• Cuando el responsable de UEI ha culminado con el registro de la sección B, deberá seleccionar la opción Luego aparecerá un mensaje de confirmación donde deberá seleccionar la opción Aprobar expediente técnico "Aceptar". Dicha acción habilita el registro de la sección C.

![](_page_31_Picture_2.jpeg)

Si el PI se ejecutara con más de un ET/DE y se requiere realizar la consistencia con el nuevo ET/DE, se deberá seleccionar la opción **Le aprobación de consistencia - Luego de** seleccionar la opción indicada se visualizará un mensaje de confirmación donde deberá seleccionar el botón "Aceptar":

#### **@** Confirmación

Se regresa a la sección A para los siguientes casos:

- Aprobación de consistencias de nuevos expedientes técnicos o documentos equivalentes

- Modificaciones antes de la aprobación de consistencias...... técnicas

- Actualizar el expediente técnico o documento equivalente

Aceptar

**Cancelar** 

Solo si el PI se ejecutará por etapas y se requiere aprobar la consistencia del nuevo ET/DE, se retornará a la sección A para registrar aquellas modificaciones de las acciones que no fueron materia de consistencia con el anterior ET/DE. Luego, en la sección B deberá adjuntar el nuevo ET/DE y realizar la vinculación correspondiente. No debe haberse iniciado la ejecución física.

Si hubiese algún error en la consistencia aprobada, se podrá retornar a la sección A para corregir los registros. No debe haberse iniciado la ejecución física.

Si el ET/DE no ha perdido vigencia; sin embargo, se requiere la actualización del mismo debido a alguna modificación en las normas técnicas por el Sector, se debe retornar a la sección A para la aprobación de la consistencia del nuevo ET/DE.

![](_page_32_Picture_0.jpeg)

### Retorno a la sección A

![](_page_32_Picture_2.jpeg)

#### **O** Confirmación

Se regresa a la sección A para los siguientes casos:

- Aprobación de consistencias de nuevos expedientes técnicos o documentos equivalentes
- Modificaciones antes de la aprobación de consistencias técnicas
- Actualizar el expediente técnico o documento equivalente

Cancelar Aceptar

1.2 Costos de inversión y programación de la ejecución del proyecto de inversión

![](_page_33_Picture_11.jpeg)

- El responsable de UEI debe hacer clic en el módulo "Ejecución" y luego en el registro de proyectos de inversión.
- Ingresar el código único de inversiones y luego hacer clic en buscar .
- Se podrá visualizar que en la columna "Sección" se muestra "Ejecución Física" lo cual indica que el PI se encuentra en la sección C del Formato N° 08-A.

![](_page_34_Picture_83.jpeg)

Se apertura la siguiente ventana y se selecciona la opción "Agregar documento de aprobación" para agregar el sustento que aprueba la modificación de la ampliación de plazo.

![](_page_35_Figure_2.jpeg)

![](_page_35_Picture_3.jpeg)

Si no se adjunta algún documento de aprobación, el aplicativo no habilitará el registro para modificaciones o nuevas acciones.

• Luego se visualizará la sub sección "Modificaciones durante la Ejecución Física". Para modificar alguna acción ya registrada, primero deberá seleccionar el documento que sustente dichas modificaciones, luego se habilitará los campos de unidades de medida y tamaño, modalidad de ejecución, fecha de inicio, fin y entrega del activo; así como los costos a precios de mercado. De igual manera, para los costos de la gestión del PI, el expediente técnico, la supervisión y liquidación, primero se debe seleccionar el documento que sustente y apruebe la modificación.

![](_page_36_Picture_99.jpeg)

![](_page_36_Picture_3.jpeg)

Modificaciones durante la ejecución física

Las modificaciones durante la ejecución física, deben ser registradas por la UEI antes de su ejecución y siempre que se mantenga la concepción técnica y dimensionamiento, en el caso de PI.

### Costos

Incremento de los precios de mercado

#### **S** Tipo de cambio

![](_page_37_Picture_3.jpeg)

ලි

jo

- **Deductivos**
- Incremento de metas ė
- Resultado del proceso de selección Ë
- **Ampliación de plazo**
- **Por cambios de localización**

![](_page_37_Picture_9.jpeg)

- E Ampliación de plazo
- Resolución de contrato
- Cambio de residente de obra
- **最 Cambio de supervisor de obra**

## Localización:

- Cambios de parámetros urbanísticos y edificatorios
- Terreno de alto riesgo natural o no natural
- Cambio de modalidad de prestación de servicio (presencial a virtual, lo que impacta en el requerimiento de infraestructura)
- 
- Terreno no conseguiría el saneamiento físico legal o arreglo institucional

Se pueden agregar nuevas acciones seleccionando el ícono + luego deberá seleccionar el documento que sustente y apruebe esta nueva acción. Una vez que seleccione el documento, se habilitan los registros para seleccionar la nueva acción, el activo, las unidades de medida y tamaño, la modalidad de ejecución; asimismo deberá registrar información con relación a los costos a precios de mercado y las fechas de inicio, fin y entrega del activo. Recordar que se puede eliminar las acciones desactivando el ícono

![](_page_38_Picture_31.jpeg)

• Luego de registrar todas las modificaciones y/o nuevas acciones, el responsable de UEI deberá seleccionar la opción **e** Finalizar modificación . Se mostrará un mensaje de verificación donde deberá seleccionar "Aceptar". Tener en cuenta que aunque no se realicen modificaciones durante la ejecución física, el responsable de UEI deberá dirigirse a la sección C y finalizar el registro.

![](_page_39_Picture_211.jpeg)

• Tener en cuenta que el retorno <sup>a</sup> la sección A, desde la sección <sup>C</sup> se dará solo si está pendiente aprobar el ET de alguna etapa del PI y que no se haya iniciado la ejecución física del PI. Para ello el responsable de UEI deberá seleccionar la opción **en la aprobación de consistencia +** para ir a la sección A. La consistencia es de todo el PI. Luego de seleccionar la opción indicada, aparecerá un mensaje de confirmación donde deberá seleccionar la opción "Aceptar":

![](_page_39_Picture_4.jpeg)

#### Registro de notas de ejecución del PI e inclusión de UEI coejecutoras

• Para registrar notas sobre información importante con relación a la ejecución del PI (el sistema brinda la posibilidad de adjuntar un documento de sustento), el responsable de UF/UEI deberá seleccionar el ícono

![](_page_40_Picture_104.jpeg)

![](_page_40_Picture_3.jpeg)

El ícono solo se visualizará si el PI se encuentra en estado Activo.

• En caso se requiera incluir una UEI coejecutora, esto solo es facultad del responsable de UF y hay que seleccionar el mismo ícono ...

![](_page_41_Picture_0.jpeg)

![](_page_41_Picture_1.jpeg)

### Registro para PI que se ejecutan con más de un ET o DE

- Luego de ingresar al Banco de Inversiones, en el módulo de Ejecución, haber seleccionado la opción "Registro de proyectos de inversión", y encontrado el código del PI con la opción "Buscar", la UEI podrá visualizar que en la columna "Sección" se muestra "Expediente Técnico", lo cual indica que el PI se encuentra en la sección B del Formato N° 08-A. Para iniciar con el registro de la sección B, se deberá seleccionar el ícono
- Al ingresar al Formato N° 08-A, la UEI visualizará la sección B donde empezará a realizar los registros en la sub sección Expediente Técnico o documentos equivalentes, en la cual deberá indicar si el PI se ejecutará con más de un ET o DE; asimismo deberá ingresar la información sobre el documento técnico como la fecha de aprobación y el número de documento de documento de aprobación:

![](_page_42_Picture_102.jpeg)

que

podrá

### Vinculación de acciones con ET/DE

• Al adjuntar los documentos correspondientes, se debe realizar el vínculo de cada acción con dichos documentos (para el caso de la ejecución con más de un ET/DE, la vinculación se realizará con el último ET/DE cargado). Para el caso de PI con más de un ET o DE se recomienda ser cauteloso de vincular el documento solo para las acciones que han sido materia de consistencia, ya que en caso se retorne a la sección A estas acciones no podrán ser modificadas.

![](_page_43_Picture_176.jpeg)

### Sección A, subsección 4.3

#### **4.3 Cambios en unidades de producción, capacidad de producción / modificaciones de UEI**

![](_page_44_Picture_237.jpeg)

### Sección B, subsección 1.1

#### **1.1 Metas asociadas a la capacidad de producción, tamaño y costos**

![](_page_45_Picture_394.jpeg)

• El responsable de UEI carga el documento de aprobación del 1.er ET (junto a la documentación según la Directiva General del Inveirte.pe), y éstos se deberán vincular a las acciones que fueron materia de consistencia.

![](_page_45_Picture_4.jpeg)

Previo al registro en sección B del

documento de aprobación y documentación requerida por el art. 32.1, 32.2 y 32.5 de la Directiva General del Invierte.pe, toda la información debe ser remitida al responsable de UF para aprobar la consistencia**.**

### Sección B, subsección 1.2

#### **1.2 Costos de inversión y programación de la ejecución del proyecto de inversión**

![](_page_46_Picture_545.jpeg)

![](_page_46_Picture_3.jpeg)

#### Importante:

- Las fechas de inicio y fechas de término de ejecución de las acciones/componentes del costo directo tengan consistencia con la ejecución en tiempo real. Los equipos/mobiliario deben adquirirse cuando los ambientes estén construidos y se los pueda colocar allí.
- Además, es importante mantener actualizada dicha información debido a que está vinculada directamente con el formato N**°** 12-B y la PMI**.**

### Sección C, subsección 1

#### **1 Modificaciones durante la ejecución física**

![](_page_47_Picture_624.jpeg)

En tanto se viene ejecutando el nivel educativo inicial físicamente:

La UEI puede retornar a la sección A para que se apruebe la consistencia teniendo en cuenta que el segundo expediente (primaria) ha sido culminado y

requiere su aprobación.

Para ello, debe dar clic en el botón: Ir a aprobación de consistencia \*

### Sección A, subsección 4.3

#### **4.3 Cambios en unidades de producción, capacidad de producción / modificaciones de UEI**

![](_page_48_Picture_243.jpeg)

### Sección B, subsección 1.2

#### **1.2 Costos de inversión y programación de la ejecución del proyecto de inversión**

![](_page_49_Picture_551.jpeg)

![](_page_49_Picture_3.jpeg)

#### Importante:

- Las fechas de inicio y fechas de término de ejecución de las acciones/componentes del costo directo tengan consistencia con la ejecución en tiempo real. Los equipos/mobiliario deben adquirirse cuando los ambientes estén construidos y se los pueda colocar allí.
- Además, es importante mantener actualizada dicha información debido a que está vinculada directamente con el formato N**°** 12-B y la PMI**.**

### Sección C, subsección 1

#### **1 Modificaciones durante la ejecución física**

![](_page_50_Picture_608.jpeg)

En tanto se viene ejecutando los componentes del ET1 y del ET2

Z,

#### $\mathbf v$

La UEI puede retornar a la sección A para que se apruebe la consistencia del ET 3

Para ello, debe dar clic en el botón:

> $\mathbf{v}$ Ir a aprobación de consistencia v

![](_page_51_Picture_0.jpeg)

![](_page_51_Picture_1.jpeg)

### Conclusiones

Las inversiones se pueden ejecutar con mas de un ET y con más de una UEI

![](_page_52_Picture_2.jpeg)

Cuando hay una coejecuciòn deden estar diferenciadas las acciones que ejecuta cada UEI. Y debe existir una UEI coordinadora quien es la que estar a cargo del registro del formato N.º 12-B y del formato N.º 09.

![](_page_52_Picture_4.jpeg)

Coordinar con el Sector para obtener los costos por m<sup>2</sup> de construcción y costos por tipos de clima

![](_page_52_Picture_6.jpeg)

Analizar la mejor estrategia de ejecución (modalidad, cronograma, equipo).

![](_page_52_Picture_8.jpeg)

Para el registro del formato N.º 08-C no hay un proceso de consistencia

![](_page_52_Picture_10.jpeg)

Cargar de manera obligatoria en la sección B del formato N.º 08: Documento de aprobación, memoria descriptiva, cronograma, presupuesto. Adicionalmente, el documento que garantiza el saneamiento físico legal, y otros.

![](_page_52_Picture_12.jpeg)

### Conclusiones

![](_page_53_Figure_1.jpeg)

Revisar de manera exhaustiva los Instructivo y ejemplo completo las Ficha técnica estándar aprobadas por el sector. Además, revisar permanentemente las actualizaciones de la Guía General del Invierte.pe y otros instrumentos metodológicos

Revisar las normas técnicas vigentes como el RNE, y sectoriales.

![](_page_53_Picture_4.jpeg)

## ¡No te lo pierdas!

## **EED** Capacitaciones virtuales

![](_page_54_Picture_2.jpeg)

Programación de las capacitaciones

Conoce las capacitaciones del mes en curso y accede a ellas.

![](_page_54_Picture_5.jpeg)

#### **Capacitaciones** realizadas

Accede a las grabaciones y materiales de las capacitaciones realizadas.

Recursos de aprendizaje

Accede a diversos materiales didácticos sobre el Ciclo de Inversión Pública.

![](_page_55_Picture_0.jpeg)

![](_page_55_Picture_1.jpeg)

#### Consultas generales

Envía tu consulta a: invierte.pe@mef.gob.pe

![](_page_55_Picture_4.jpeg)

#### Preguntas frecuentes

Accede a la base de preguntas frecuentes correspondiente a los diferentes sectores.

https://www.mef.gob.pe/es/preg untas-frecuentes-inv-pub

#### *iNo te dejes engañar* Estos son los únicos canales de conta [DGPMI pone a tu disposición](https://bit.ly/3yrcK8LDIRECTORIOCONECTAMEF)

![](_page_56_Picture_1.jpeg)

#### Directorio DGPMI

Ubica aquí al equipo técnico de la Dirección Gener Multianual de Inversiones. https://bit.ly/3EMNSu4DIRECTORIODGPMI

![](_page_56_Picture_4.jpeg)

#### Directorio CONECTAMEF

Encuentra aquí a los Especialistas de inversión pú asignados a tu departamento. https://bit.ly/3yrcK8LDIRECTORIOCONECTA

> ¡Mantente atento verdaderos e